# Congratulations! You have graduated from T-Accounts

# *Now we can get to the REAL stuff*

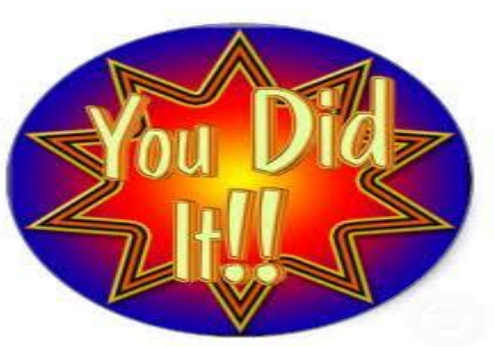

Because accounting is based on organizing, summarizing, and reporting financial information; there are standard processes. That is why accounting is a valuable skill to learn. When you learn how to apply the accounting cycle, you have a skill that every business person relies on. You also can better manage your personal finance.

Accounting is not hard – it is a system or organizing numbers into columns. The math is easy – you just add columns of numbers. When you learn the terms and concepts, you are ready for the calculations. Recall that we have learned to work with 2 columns. The left column is a debit. *The right is a credit – from this point forward,* WE WILL NOT TALK LEFT/RIGHT. We will use the accounting terms "debit" and "credit".

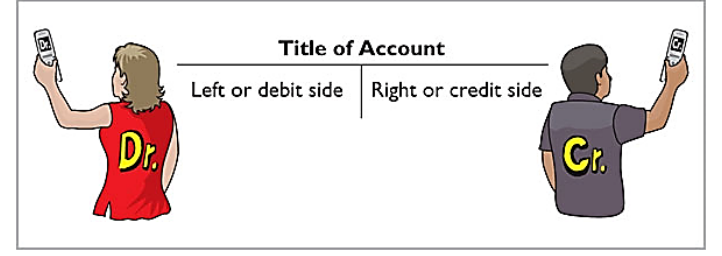

We begin learning debits and credits with simple stick figures, the T-Account. This is a conceptual tool only. It would not be convenient to do real-word accounting this way. So now we will learn how accounting is done with paper forms. Then we will be ready to understand how computers help us and make accounting easy.

We've already learned the accounting equation and seen it at a series of T-Accounts.

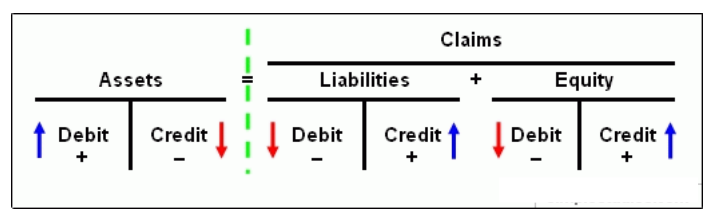

We begin an accounting system with a chart of accounts. This is a listing of all the data for one type of information. Once we have made a chart listing all the accounts, then we can set up a ledger – a record of the financial data on each account.

Instead of using T-accounts, we need a more useful format. Traditionally, accounting ledgers (a collections of accounts from the ledger) may have used the form below:

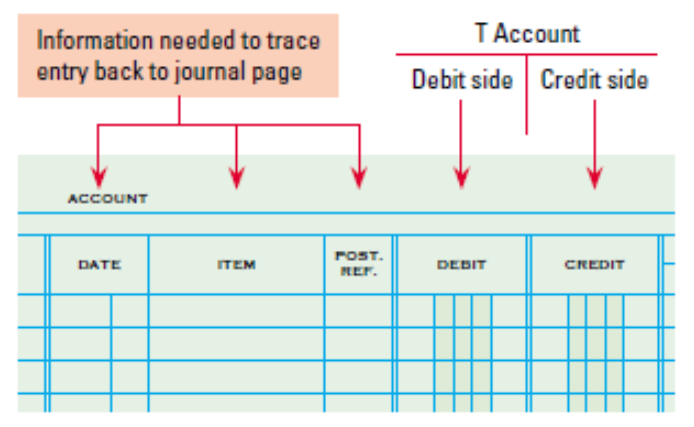

Do you see this is a T-account? The only real difference is professional accounting forms are organized to include more details – important details. BUT! One important detail is still missing. Wouldn't it be helpful to have a form that included the balance in each account after each entry? (sometimes called a runningbalance).

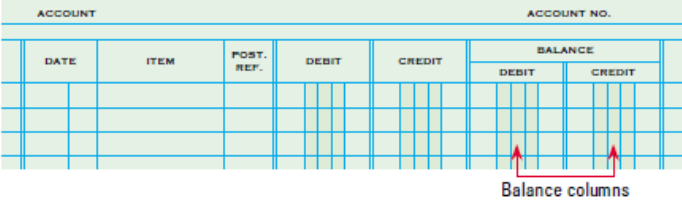

The accounting form more commonly used places 2 T-accounts side-by side. This is called 4-column ledger paper. Usually, the BALANCE column only is used on the *normal balance* side. Typically, the other column is not used.

#### **Journals**

As we have reviewed, all financial transactions affect at least 2 accounts. All transactions have a debit and a credit entry. This is why professional accounting is called "double-entry" accounting. Now that we understand how to analyze transactions and record them in ledgers, we need 1 more thing before we can understand accounting.

Business people are *busy* people. An accounting system needs to be set up so that busy people on-the-go can accurately record all transactions. Remember, our ledgers and financial statements are no good if they are not complete.

They are inaccurate if we forget to record a transaction. Accounting systems are set up so that we can easily record each and every transaction "on-the-fly" when we have time to do so. Later, we can organize, summarize, and report financial information.

When transactions occur, it is not feasible to go to the ledger and make entries directly in each account as they happen. Even computerized accounting does not do this. Instead, we need a system to record each and every transaction accurately and without-fail. Each transaction must have documentation – a source document – that objectively demonstrates each transaction as it occurs and allows us to agree on the amount(s) of money involved. All transactions must have a *source document* which allows each transaction to be verified.

We begin the process of recording financial data with a general journal. Whether done on paper or on a computer, the purpose is to accurately verify and record each transaction while documenting the source document that objectively demonstrates a financial transaction occurred.

To be useful, each source document must:

- A description of a business transaction
- The date of the transaction
- A specific amount of money
- Proof the transaction is authorized

Examples of source documents include:

- **Bank statement.** This contains a number of adjustments to a company's book balance of cash on hand that the company should reference to bring its records into alignment with those of the bank.
- **Cash register tape.** This can be used as evidence of cash sales, which supports the recordation of a sale transaction.
- **Credit card receipt.** This can be used as evidence for a disbursement of funds from petty cash.
- **Lockbox check images. These** images support the recordation of cash receipts from customers.
- **Packing slip.** This describes the items shipped to a customer, and so supports the recordation of a sale transaction.
- **Sales order.** This document, when coupled with a bill of lading and/or packing list, can be used to invoice a customer, which in turn generates a sale transaction.
- **Supplier invoice.** This is a source document that supports the issuance of a cash, check, or electronic payment to a supplier. A supplier invoice also supports the recordation of an expense, inventory item, or fixed asset.
- **Time card.** This supports the issuance of a paycheck or electronic payment to an employee. If employee hours are being billed to customers, then it also supports the creation of customer invoices.

Transactions with source documents are recorded in a journal as shown below:

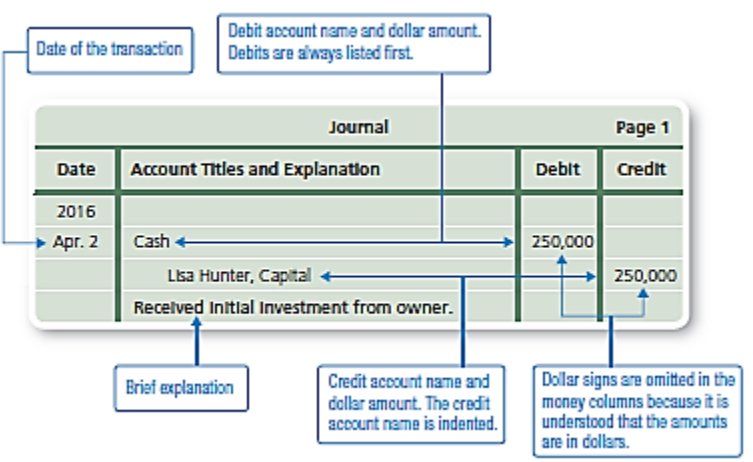

©2017 Mr. Breitsprecher & BreitLinks [\(www.breitLinks.com\)](http://www.breitlinks.com/). All rights reserved. Journals and Ledgers, page 2

#### **Ledger Accounts**

Journals, called "the book of first-entry" are used to create an easy way to document transactions. A small business might collect all receipts for money spend, carefully use their checkbook register (a list of all check & deposits), and keep copies of all receipts for revenues and cash received in a jar.

Periodically, the business owner can pull all the source documents for each transactions out of the jar, record each transaction in their journal, filing source documents in a cabinet in case there are any questions about the accuracy of journal entries.

A ledger can be set-up for the next step of the accounting process, organizing financial data into each account. This simple accounting system can be done manually, with spreadsheet software like Microsoft Excel, or with specialty accounting software like Quickbooks.

Regardless of whether computers are being used or not, the process of creating ledgers is the same. Each account in the chart of account gets its own ledger.

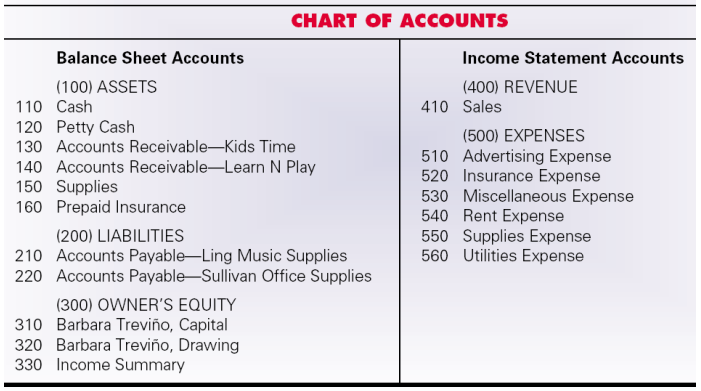

When manual, 4-column forms are used so that debits and credits can be entered and the balance can be calculated after each entry. Each account in the ledger has an *account title* and *account number* from the chart of accounts.

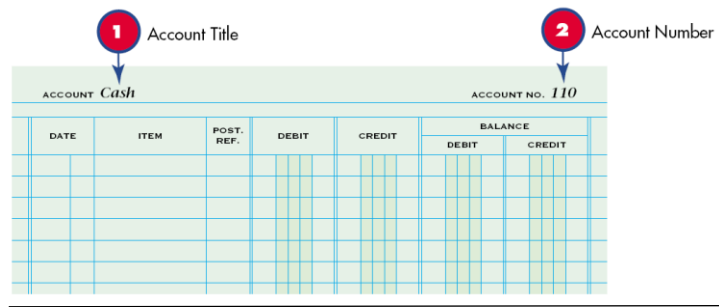

# **Recording Transactions in the Journals**

Let's look at an example – here are some transactions for a service business owned by Ms. Barbara Trevino (a sole proprietorship), for the month of August:

- 1. Trevino invests \$10,000 to start-up. She writes a receipt to document this investment, number R1.
- 3. Supplies purchased for cash, check 1, \$150
- 4. Pay for business insurance, \$1,200 with check number C2
- 7. Purchase supplies on account for \$272 from Ling Music Supply*,* writing memo #1 *to* document the purchase until the invoice arrives.
- 11. Pay *Ling Music Supply* \$1,360 using check number C3
- 12. Receive cash from sales, \$325, documented on calculator tape T12
- 12. Sale on account to *Kids Time*, \$200, sales invoice S1
- 12. Pay month's rent, check #4 for \$250
- 12. Pay electric bill, check #5, for \$45
- 12. Receive cash on account, Kids Time, \$100, receipt R2
- 12. Trevino withdraws \$100, check #6
- 13. Sale account to Learn N Play, \$20, sales receipt S2
- 14. Pay for advertising, check #7, \$68
- 14. Receive cash from sales, \$120, documented on calculator tape T14
- 17. Set up Petty Cash fund with check #8, \$200
- 18. Pay for advertising, check #9, \$200
- 20. Buy supplies on account from Sullivan Office Supplies, memo #2, \$20.

Each of the transactions on page 3 is journalized as shown below:

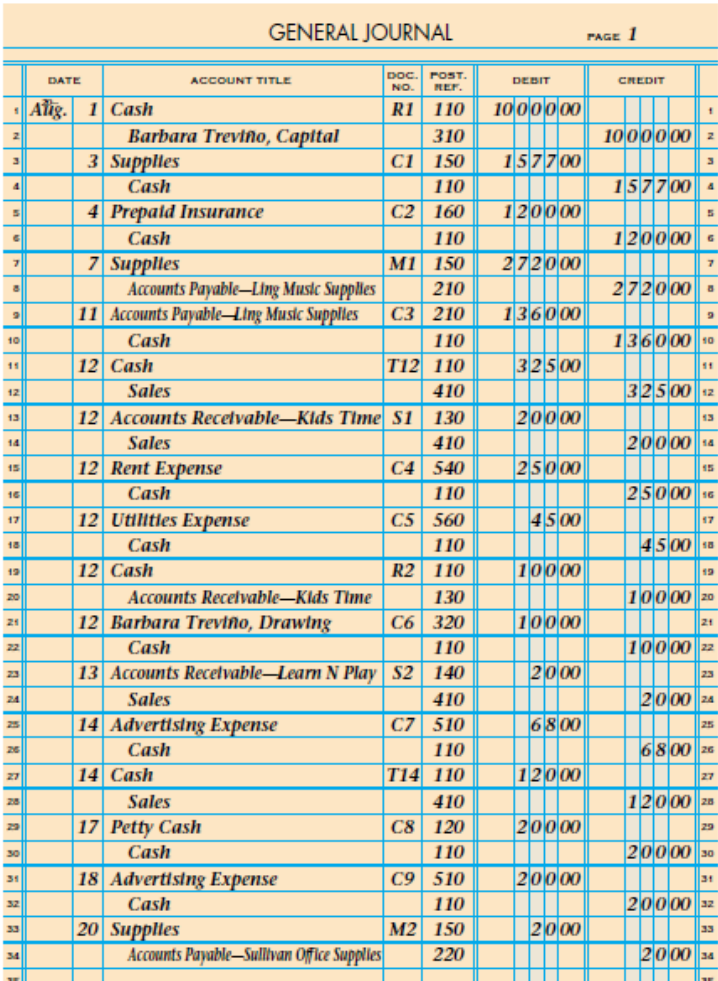

# **Posting from the General Journal to Ledgers**

Transferring information from a journal entry to a ledger account is called *Posting* sorts journal entries so that all debits and credits affecting each account are brought together in one place. For example, all changes to Cash are brought together in the cash account.

Each amount in the Debit and Credit columns of a general journal is posted to the account written in the Account Title column. The numbers in the Post. Ref. columns of the general ledger account and the general journal serve three purposes.

- 1. An entry in an account can be traced to its source in a journal.
- 2. An entry in a journal can be traced to
- 3. where it was posted in an account.

4. If posting is interrupted, the accounting personnel can easily see which entries in the general journal still need to be posted. A blank in the Post. Ref. column of the journal indicates that posting for that line still needs to be completed. *Therefore, the posting reference is always recorded in the journal as the last step in the posting procedure.*

#### **5 Step Posting Process: Debits**

- 1. Write the date, 20—, Aug. 1, in the Date column of the account, Cash.
- 2. Write the journal page number, G1, in the Post. Ref. column of the account. The letter G is an abbreviation for the general journal. Post. Ref. is an abbreviation for Posting Reference.
- 3. Write the debit amount, \$10,000.00, in the Debit amount column of the account.
- 4. Write the new account balance, \$10,000.00, in the Balance Debit column. Because this entry is the first in the cash account, the previous balance is zero. The new account balance is calculated as shown below:

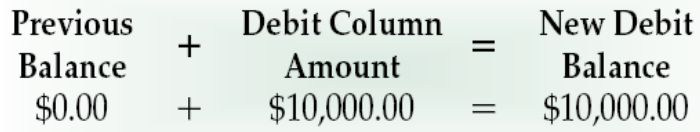

5. Return to the journal and write the account number, 110, in the Post. Ref. column of the journal.

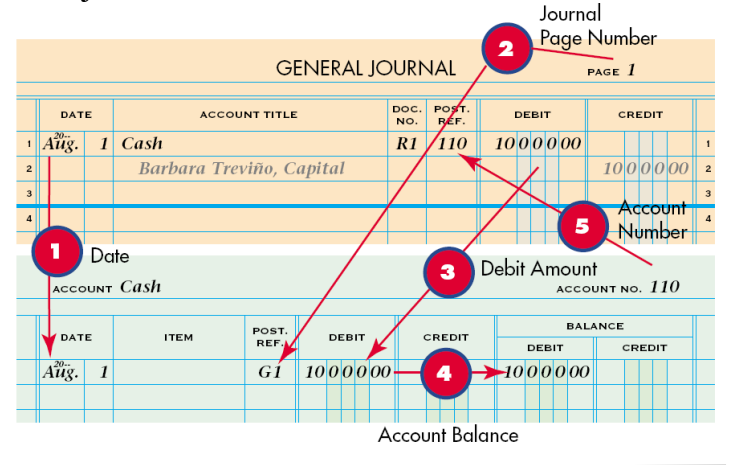

## **5 Step Posting Process: Credits**

- 1. Write the date, 20—, Aug. 1, in the Date column of the account, Barbara Treviño, Capital.
- 2. Write the journal page number, G1, in the Post. Ref. column of the account.
- 3. Write the credit amount, \$10,000.00, in the Credit amount column of the account.
- 4. Write the new account balance, \$10,000.00, in the Balance Credit column. Because this entry is the first in the capital account, the previous balance is zero. The new account balance is calculated as shown below.

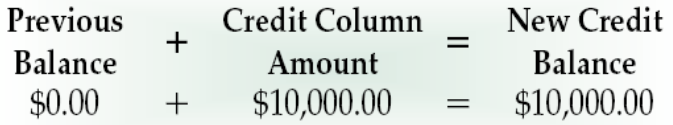

1. Return to the journal and write the account number, 310, in the Post. Ref. column of the journal.

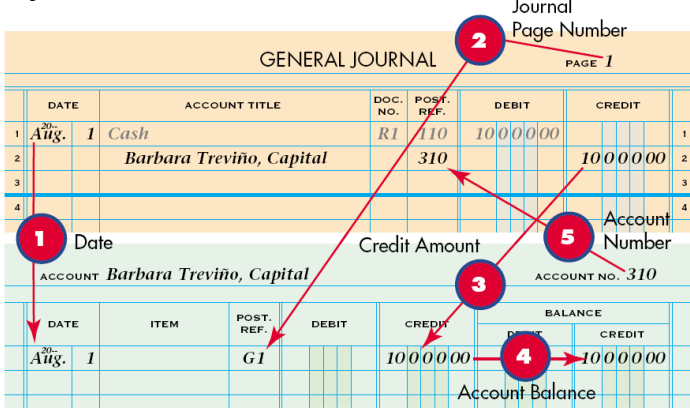

## **Complete General Journal After Posting**

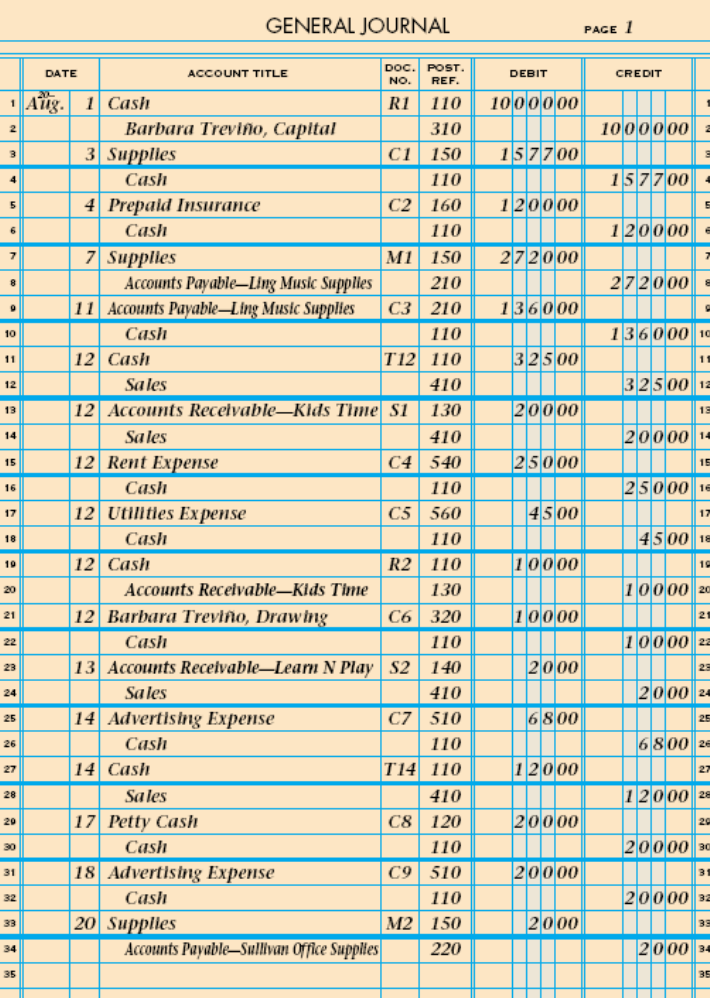

#### **Finish this project with the rest of: General Journal ch 5.pdf**